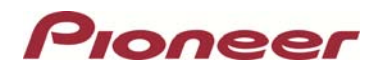

# **Firmware Update (Version 1.04) for 2013 Navigation Models: AVIC-X850BT and AVIC-X8510BT**

July 17, 2013

#### **Dear Valued Pioneer Customer:**

We would like to inform you of the availability of a firmware update for the Pioneer AVIC-X850BT and AVIC-X8510BT in-dash GPS navigation systems. This firmware update applies only to AVIC-X850BT and AVIC-X8510BT units sold in the United States and Canada and provides AppRadio Mode support and Video playback for the iPhone® 5 and fifth generation iPod touch®. If you do not own an iPhone 5 or fifth generation iPod touch, *there is no need to install this update.* 

This firmware update (version 1.04) contains the following improvement:

#### • **Firmware support for iPhone 5 and fifth generation iPod touch**

*NOTE:* The following additional parts from Pioneer and Apple, **each sold separately**, are all required to connect an iPhone 5 or fifth generation iPod touch to the Pioneer AVIC-X850BT or AVIC-X8510BT:

- Pioneer CD-IV202NAVI
- Apple® Lightning to VGA adapter
- Apple® USB to Lightning cable

After installation of the update, the default "iPod source" will no longer be used to access music or video content from a connected iPhone 5 or fifth generation iPod touch. To play music and/or video files from your iPhone or iPod touch via the Lightning connector, you will first need to install the free of charge Pioneer CarMediaPlayer app on your device and then launch CarMediaPlayer while in AppRadio Mode.

Installation of the update should take less than ten minutes to complete.

### **HOW TO DETERMINE IF THE FIRMWARE UPDATE HAS ALREADY BEEN INSTALLED**

- 1. Turn your vehicle's key to the ON position and power up your AVIC-X850BT or AVIC-X8510BT.
- 2. Press the 'HOME' button on your AVIC-X850BT or AVIC-X8510BT to view the main home screen menu.

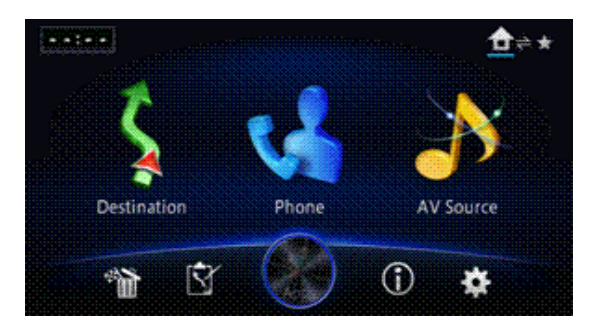

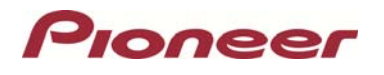

3. Press the 'INFORMATION' icon  $\begin{bmatrix} 1 \\ 1 \end{bmatrix}$  to display the system information screen:

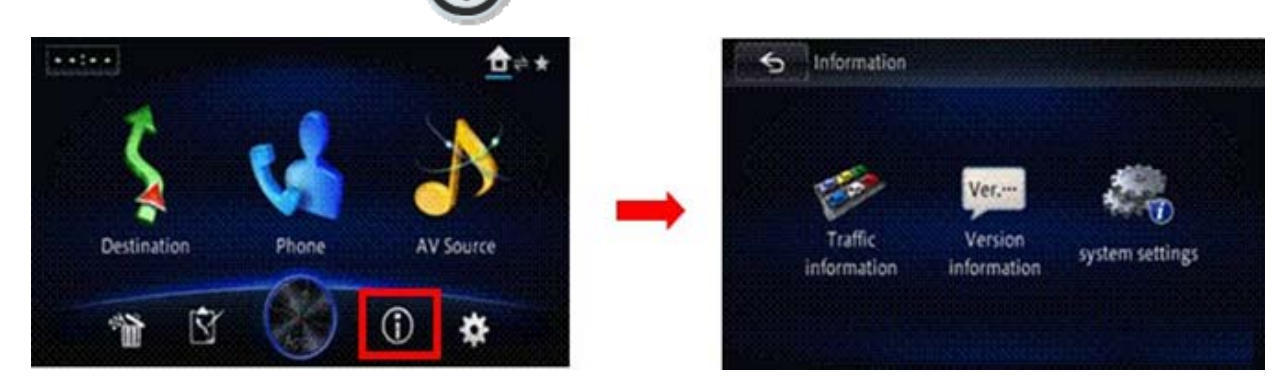

4. Touch and hold the letters 'INFO' in the word Information at the upper left corner of the screen to access the service information screen:

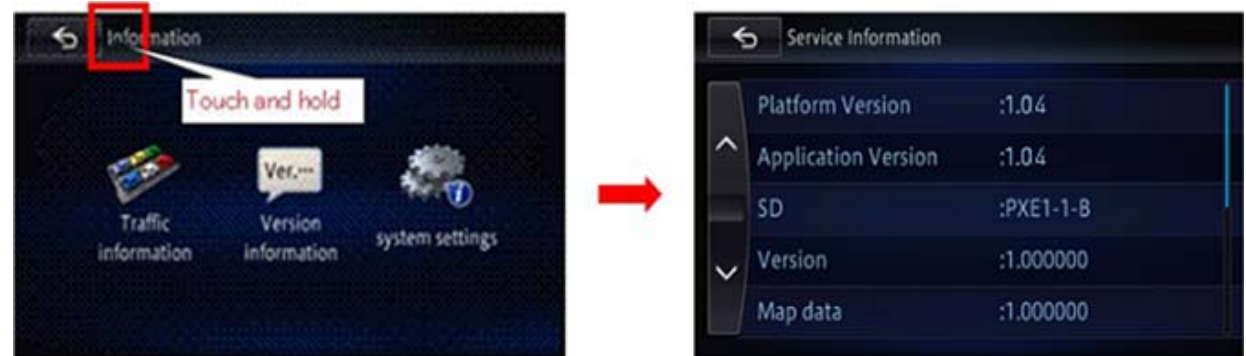

**If the displayed Application Version is 1.04 or higher, then your product is equipped with the latest firmware version and no further action is necessary. If the Application Version number is lower than 1.04, the firmware update has not been installed.** 

### **HOW TO OBTAIN THE FREE FIRMWARE UPDATE**

1. Download the **[INSTRUCTIONS](http://www.pioneerelectronics.com/StaticFiles/PUSA/Files/Car-Firmware/AVIC-X850BT_iPhone5-FW-Update_v1.04_INSTRUCTIONS.pdf)** for the Firmware Update for the AVIC-X850BT or AVIC-X8510BT (version 1.04).

2. Download the **AVIC-X850BT/X8510BT [UPDATE FILES](http://www.pioneerelectronics.com/StaticFiles/PUSA/Files/Car-Firmware/AVIC-X850BT_iPhone5-FW-Update_v1.04.zip)** to a computer and transfer the files to a **microSD Card**.

You can also arrange for Pioneer to update your AVIC-X850BT or AVIC-X8510BT in-dash GPS navigation system by calling Pioneer Customer Service at the number below. **If this firmware update is performed by Pioneer, there is a charge of \$60.00 (this charge includes return shipping of the updated unit within the U.S.). Charges for removal/reinstallation of the unit and shipment to Pioneer are the customer's responsibility.**

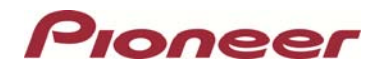

## **QUESTIONS?**

If you have any questions, please contact the Pioneer Customer Service Center toll free at 1-800-421-1404. Pioneer service representatives are available Monday through Friday, 10:30 a.m. to 7:00 p.m. (Eastern Time), except on holidays.

Sincerely,

*Pioneer Electronics (USA) Inc.*